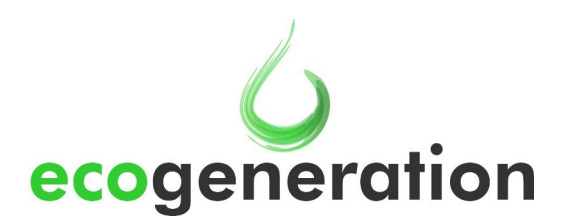

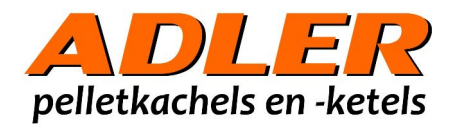

## ADLER ELITE 70 - 85 – 105

## HET OPTIMALISEREN VAN DE VERBRANDING

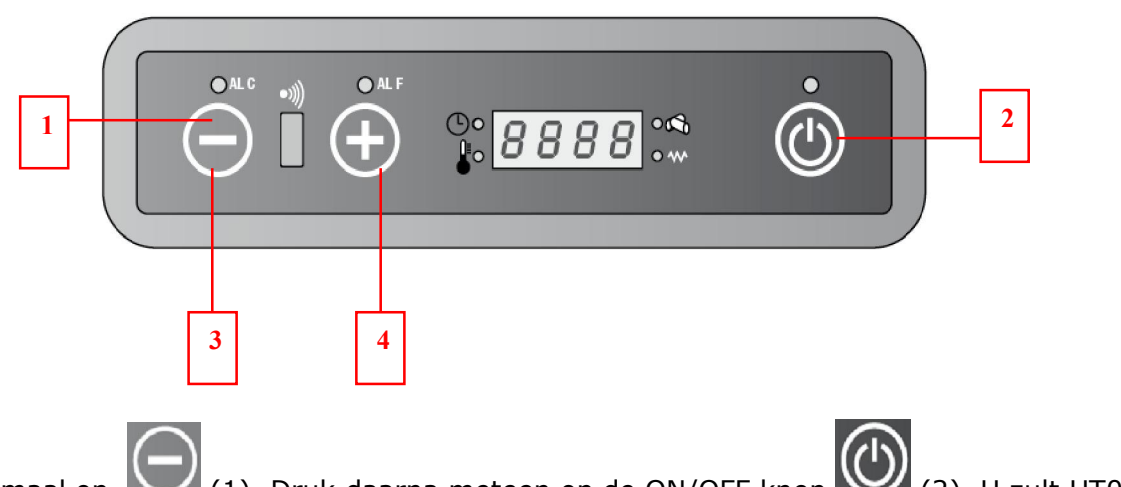

Druk éénmaal op (1). Druk daarna meteen op de ON/OFF knop (2). U zult UT01 zien staan in het display.

Druk nog enkele malen op de ON/OFF knop totdat in het display UT04 verschijnt.

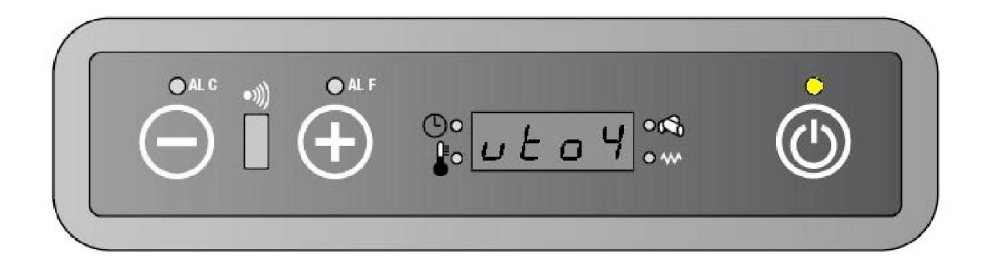

Ga met de knoppen  $\bigodot$  (3) en/of  $\bigoplus$  (4) naar code C9 (voorbij 99). Druk op de on/off knop om dit te bevestigen.

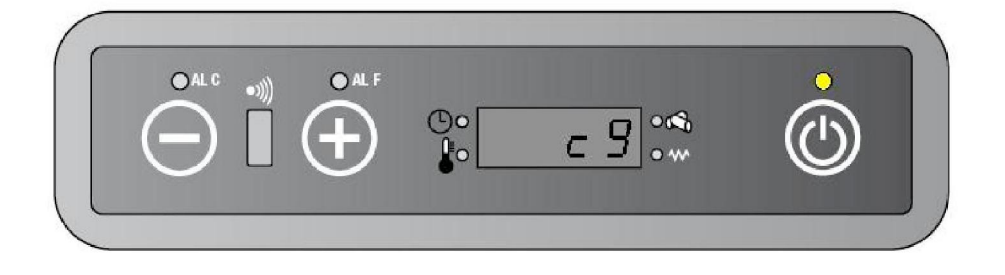

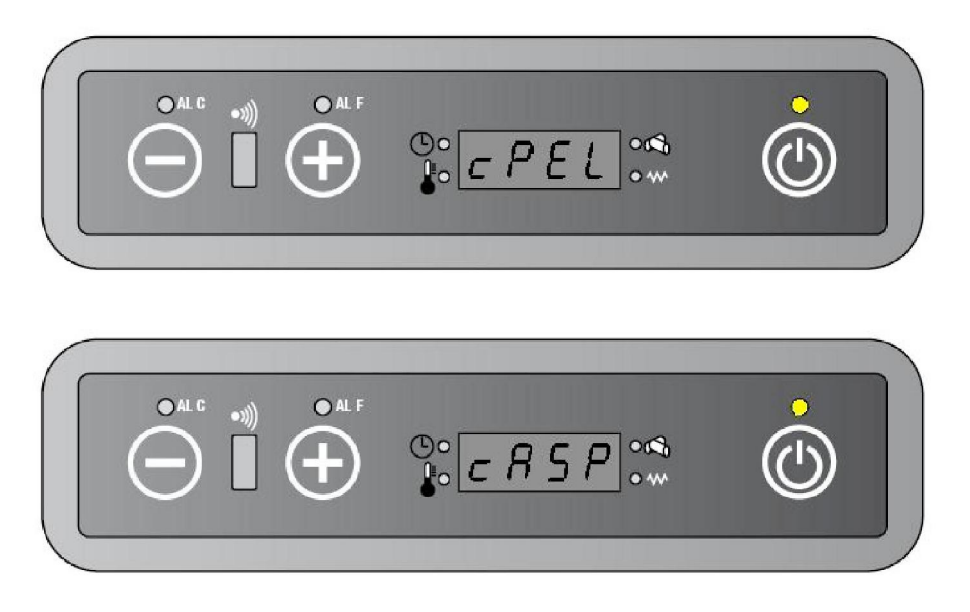

Daar zult u eerst de parameter CPEL zien staan met een waarde tussen -5 en 5 (standaard op 0). Verlaag deze om de pellettoevoer te verminderen en verhoog deze om de pellettoevoer te vermeerderen. Elke stap vermeerdert of vermindert de pellettoevoer met 4%. Dus een CPEL met waarde 2 geeft ca. 8% meer pellets dan als deze op de standaardwaarde 0 staat ingesteld. Druk nogmaals op de ON/OFF knop om bij CASP te komen.

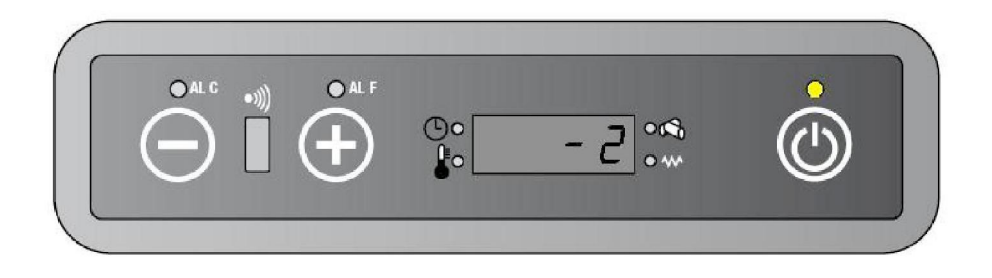

Verlaag deze om de luchttoevoer (rookgasventilatorsnelheid) te verminderen en verhoog deze om de luchttoevoer te vermeerderen. Elke stap vermeerdert of vermindert de luchttoevoer met 4%. Dus een CASP met waarde -3 geeft ca. 12% minder luchttoevoer dan als deze op de standaardwaarde 0 staat ingesteld. Druk nogmaals op de ON/OFF knop om de waarde op te slaan en terug in het normale scherm te komen.